# **Somas Flight**

#### **Automated Smart Cyber Insurance®**

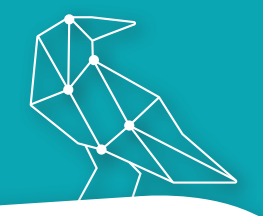

#### **Maximize your bandwidth to focus on the key accounts that need your attention.**

Corvus Flight is our digital solution enabling your retail partners to easily and instantly quote and bind Smart Cyber Insurance through our online platform, the CrowBar.

With Corvus Flight, your retail partners can quote and bind small and mid-sized accounts in less than five minutes, with no emailing or data entry for you or your team.

### Benefits of Corvus Flight

#### **Instant Setup for New Retail Partners**

Set up your retail partners to quote with Corvus in just two minutes. You only need to know the brokerage website URL and your fee. *See next page for a walkthrough of the brief setup process.*

#### **Tech-enabled Efficiency**

Thanks to data from our proprietary Corvus Scan technology, our application requires just a handful of basic pieces of information, making it efficient for your retail partners to quote and bind.

#### **Added Value for Every Account**

Corvus delivers a Dynamic Loss Prevention® Report with every account that covers client IT security vulnerabilities and offers policyholders a suite of risk management tools to help mitigate cyber risk throughout the policy year.

#### **Support from Corvus Underwriters**

For accounts that require higher limits or that come from specialty high-risk classes, our underwriters are prepared to negotiate bespoke policy language and coverage on an individual account basis.

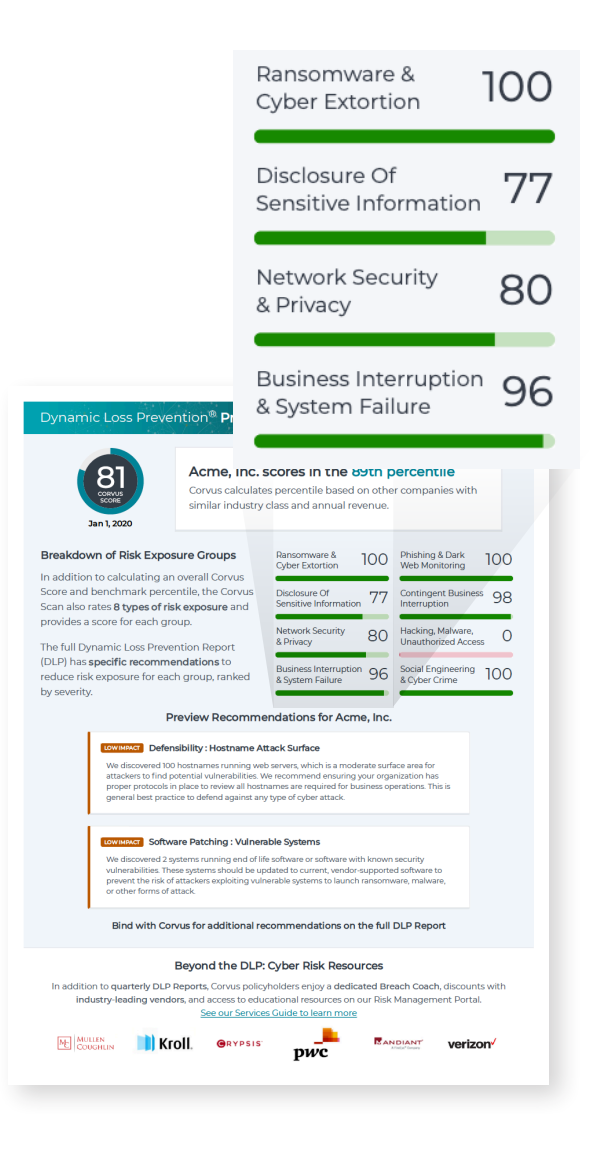

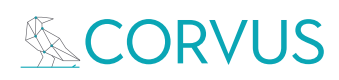

# Corvus Flight

**Key Features and Getting Started**

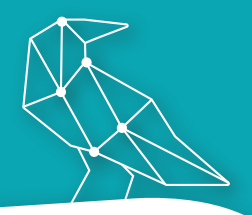

With Corvus Flight, you'll eliminate data entry for your team, allowing for a higher volume of accounts. **Key features for wholesale brokers include:** 

- **Unique link** for each retail agent to access the platform under your brokerage code.
- **• Visibility** into all submissions and 24/7 access to binder, DLP report, application, quote, invoice, and policy.
- **• Automated notices** of bind requests for each user and automated delivery of all documents post-bind
- **Surplus lines** taxes and fees information included to increase efficiency

## How You Can Take Flight

#### **Just 3 steps to add a new retail partner to Corvus Flight**

**1.** Log into the CrowBar and look for the Corvus Flight setup icon to the right side of your dashboard.

**2.** Following the instructions in the platform, all you'll need is your retail partner's brokerage name, email domain ("@brokeragesite.com"), and your fee.

**3.** You'll have an opportunity to notify your retail partner right away by email, letting them know they're ready to start quoting. We've included pre-written information about Flight in this email about how your partner can get set up. You can customize this message as much as you'd like.

Once your retail partner initiates their own setup, they'll receive an email that allows them to start their first submission, with no further password or login required. They can truly get set up in minutes!

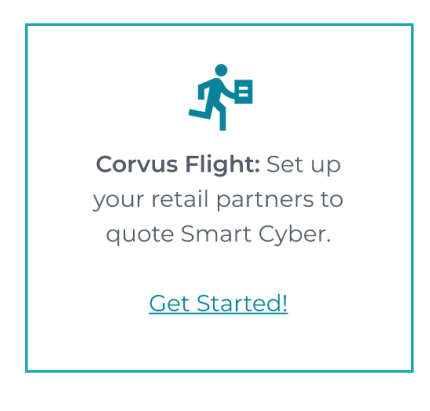

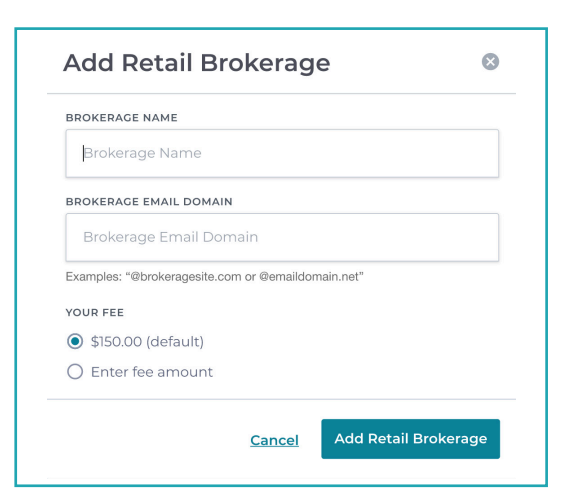

#### **Log in to [crowbar.corvusinsurance.com](http://crowbar.corvusinsurance.com) today to take Flight!**

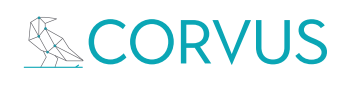